# **Longtion Application Builder Home Crack With Serial Key Download**

# Download

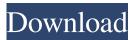

## **Longtion Application Builder Home Crack + Free Download**

Longtion Application Builder is a professional software utility designed specifically for helping you create database applications without having to possess code writing skills. Its purpose is to provide a built-in IDE where you can bring to life software products that require no programming language. Intuitive layout Longtion Application Builder reveals a clean feature lineup and puts at your disposal several demo projects that you can choose from. The examples comprised in the program are meant to help you better understand how you can define a project. Editing options can also be used with the templates. The integrated development environment (IDE) includes a form designer, object palette (it contains all components that can be placed in your project), object Explorer-like panel (it includes all forms comprised in the application), and object inspector (this one is used for altering each object in detail). Defining a new project You can generate a new project by picking the type of application that you want to create, namely desktop utility (desktop tool with database, scripts and actions or program with database and actions), web applications with or without scripts, as well as AutoRun CD menus with scripts. Each project can be saved to a file and imported for later editing operations. Depending on type of application that you want to create, the tool gives you the possibility to integrate multiple forms and personalize each form with different objects, such as panels, group boxes, scroll boxes, splitters, 'OK' buttons, image buttons, labels, photos, custom text messages, shapes, balloons, notes, check boxes, radio buttons, memos, and many others. A multitude of dedicated parameters are implemented for altering each object embedded in the working environment, such as font, font color, alignment, locked position, cursor, hint, popup menu, and click mouse actions. The drag-and-drop support can be used for moving objects from one position to another. AutoRun CD menu project options When it comes to creating an AutoRun CD menu project, things are a little bit different. You need to provide the folder with all the files that are burned to CD or DVD, enter the executable filename, choose the icon (ICO file format), and enter the CD text label. Additionally, you can opt for displaying a splash screen and enabling the full screen background mode. Building/running options and database connections The building process can be carried on with just one click. Tests have shown that this process is carried out pretty quickly. Plus, you can also take advantage of the running mode and check out how the generated application acts on your system. Database connections

## Longtion Application Builder Home License Code & Keygen Latest

Create macros for dialog boxes to speed up common operations. MACRO Wizard Description: Create macros with one click. View Description: Macros can be seen and deleted. Modify Description: Create, edit and modify macros. Keys Description: You can create your own custom keys for displaying or hiding dialog boxes. Keyboard Simulator Description: Use this key to demonstrate your business applications. Toolbar Description: Create a bar or a menu and set its properties. Place Description: Use the place wizard to place dialog boxes on the screen. Keyboard Description: You can set the keyboard shortcuts for dialog boxes. List Control Description: Use the list control to drag and drop controls to the screen. View Description: You can view and change the properties of controls. Save Description: Save and close the dialog box. MoveDescription: Use the move dialog box to drag and drop controls. Accounting software applications usually require lots of customizations in order to produce an application that meets your specific requirements. Moreover, most of these applications are difficult to create, and they require a large amount of time and skill in order to create. But what if you could create such an accounting application without having to possess programming skills? What if you could take advantage of all the customizations offered by this accounting software application without having to edit any source code? Here is the solution that was designed for you. What is Longtion Application Builder? This application builder is designed to let you create database applications without having to possess any programming skills. It offers a completely interactive interface, and it provides you with a wide variety of great customizations. You can create any kind of database application, such as desktop tools with database, scripts and actions, or program with database and actions. You can use this software to create an application with the following features: ● New dialogs with graphic objects (e.g. buttons, labels, frames, and text boxes) can be created and positioned anywhere on the screen. • The drag-anddrop support can be used for moving objects from one position to another. • The built-in fully-functional visual form editor (you can include all forms comprised in the application) provides you with several options for altering each object, such as fonts, fonts colors, alignment, locked position, cursor, hint, popup menu, click mouse actions, notes, check boxes, radio buttons, memo, shapes, 77a5ca646e

#### **Longtion Application Builder Home For Windows 2022 [New]**

Longtion Application Builder is a professional software utility designed specifically for helping you create database applications without having to possess code writing skills. Its purpose is to provide a built-in IDE where you can bring to life software products that require no programming language. Intuitive layout Longtion Application Builder reveals a clean feature lineup and puts at your disposal several demo projects that you can choose from. The examples comprised in the program are meant to help you better understand how you can define a project. Editing options can also be used with the templates. The integrated development environment (IDE) includes a form designer, object palette (it contains all components that can be placed in your project), object Explorer-like panel (it includes all forms comprised in the application), and object inspector (this one is used for altering each object in detail). Defining a new project You can generate a new project by picking the type of application that you want to create, namely desktop utility (desktop tool with database, scripts and actions or program with database and actions), web applications with or without scripts, as well as AutoRun CD menus with scripts. Each project can be saved to a file and imported for later editing operations. Depending on type of application that you want to create, the tool gives you the possibility to integrate multiple forms and personalize each form with different objects, such as panels, group boxes, scroll boxes, splitters, 'OK' buttons, image buttons, labels, photos, custom text messages, shapes, balloons, notes, check boxes, radio buttons, memos, and many others. A multitude of dedicated parameters are implemented for altering each object embedded in the working environment, such as font, font color, alignment, locked position, cursor, hint, popup menu, and click mouse actions. The drag-and-drop support can be used for moving objects from one position to another. AutoRun CD menu project options When it comes to creating an AutoRun CD menu project, things are a little bit different. You need to provide the folder with all the files that are burned to CD or DVD, enter the executable filename, choose the icon (ICO file format), and enter the CD text label. Additionally, you can opt for displaying a splash screen and enabling the full screen background mode. Building/running options and database connections The building process can be carried on with just one click. Tests have shown that this process is carried out pretty quickly. Plus, you can also take advantage of the running mode and check

#### What's New in the Longtion Application Builder Home?

The ultimate tool that any application developer would ever need, 'Longtion Application Builder', is the tool of choice if you are looking for a way to manage all your tasks effectively, no matter what they are. By using this tool, you can build with absolute ease a wide range of applications: from desktop applications, web applications and AutoRun CD/DVD menus, to manage your databases, build forms, design them and provide several elements, such as buttons and graphics, simply and efficiently. Longtion Application Builder takes you step-by-step through the creation process, building and organizing a new project and its various elements. Application builders are software tools that make it easier to build software, usually using a graphical user interface. In the software industry, application builders are most commonly used to create rich internet applications (RIAs). Many application builders use a graphical programming language that resembles the development of graphical applications, such as Microsoft Visual Basic, Apple Visual BASIC, Apple Smalltalk, Object Pascal, Microsoft Visual C# and Borland Delphi. Such application builders include Macromedia Director, Adobe Flash Catalyst, Microsoft Visual Studio, Apple Hypercard and Microsoft Visual Basic. The development of an application builder itself usually involves the usage of some programming language or scripting language. Category:Software development Category:Software development toolsInborn errors of metabolism in infantile epilepsy: a reappraisal and report of 7 cases. A reappraisal of the published literature on inborn errors of metabolism (IEM) associated with infantile epilepsy revealed that clinical manifestations of this association do not cover the whole range of signs described in adult IEM. Seven new cases are reported and a detailed description is made of the clinical features of all of them. The information provided in the literature is revised and it is suggested that a metabolic basis to all epileptic syndromes seen in infancy should be sought. Q: As an action, how to re-center the camera In the first photo, I want to re-center the camera in the center of the frame. I can not get the camera to the left half of the frame. I use both the Camera Capture Device and The camera app on iOS. A: Create a new class which extends from UIViewController and override the following method. -(void)viewDidLayoutSubviews { [super viewDidLayoutSubviews]; // call super with empty body since we want to do some adjustments on the views [super viewDidLayoutSubviews]; // with this, the view will be centered in viewDidLayoutSubviews \ Q: Where does this definition of a tensor appear in Cartan calculus? I was reading this paper:

#### **System Requirements:**

• Windows • DVD • Internet • Text-to-speech • OS: Windows XP SP2 • Processor: 2GHz or faster • Memory: 1GB RAM • Browser: Internet Explorer 9.0 or higher • Install time: 15 minutes • Upload time: 5-10 minutes • Estimated download size: 2-10MB History I'm an avid reader. I love history. I love learning about other cultures and I love

https://mia.world/upload/files/2022/06/PXeJxp7dMyZ3MnXLec8x\_06\_78db2bae6d019023b06ed6f0c33762f3\_file.pdf https://berlin-property-partner.com/?p=15929

https://smallprix.ro/static/uploads/2022/06/uhylfady.pdf

https://teenmemorywall.com/volumey-3-6-1-crack-product-key-updated-2022/

http://www.superlisten.dk/wp-content/uploads/2022/06/Sinhalaya.pdf

https://www.midatlanticherbaria.org/portal/checklists/checklist.php?clid=61350

http://www.ndvadvisers.com/wp-content/uploads/2022/06/Lakeside Reflection.pdf

https://treeclimbing.hk/2022/06/07/stopwatch-1-2-1-crack-3264bit/

https://asigurativiitorul.ro/wp-content/uploads/2022/06/bileli.pdf

https://serippyshop.com/wp-content/uploads/2022/06/FrostWire Ultra Accelerator.pdf